## **BASE JAVA COURSE**

#### *Lectures: 8 hours with 10 exercises*

*Requirements*: basic HTLM concepts.

If the student does not have this requirement, one extra lecture is necessary (from page 2 to page 8).

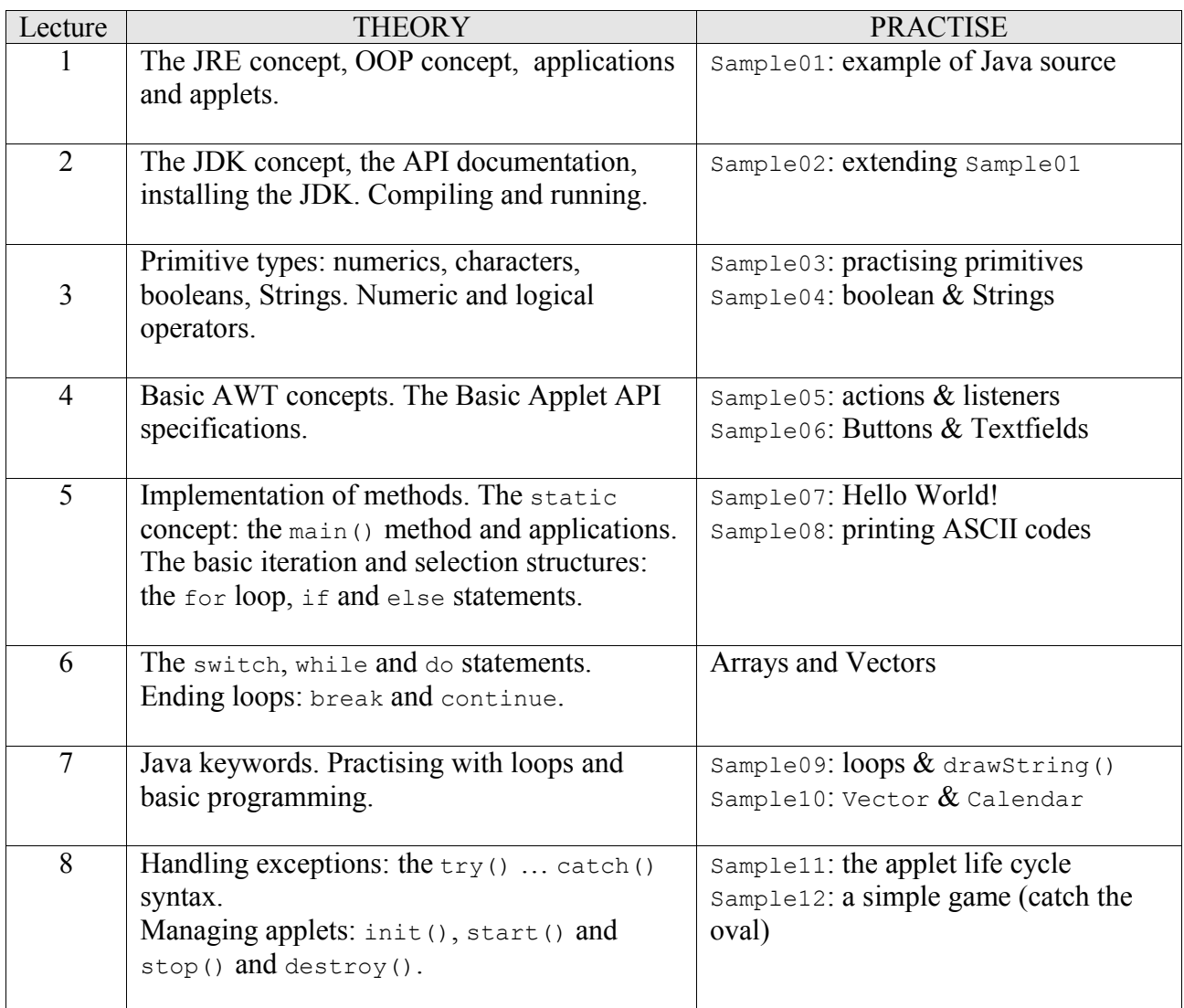

#### **Examinations**

- 1. Moving: moving objects on the applet surface: moving with setLocation().
- 2. Moving02: inherithing from Moving and ovverriding: moving with drawString().
- 3. Handling, Foo1, Foo2: handling exceptions: reading the stackTrace() information.
- 4. MyPrinter: printing using the Painter and Printable objects.

## *1. Introduction (1h)*

- Java Run Time (page 11); Structured Programming and OOP (page 1); Objects (page 10)
- Applications and Applets (page 25); Applets (page 9)
- The Source File (page 12); Convention (page 16)
- *First example* : testing the **Sample01** applet in the browser.

## *2. Coding (1h)*

- Analysing the code of the **Sample01** applet.
- Browsing the Sun DC-ROM's: JDK, Forte® for Java, API Documentation.
- *Exercise 1* : install the JDK on your PC, compile the **Sample01** applet and run it.
- *Exercise 2* : write the **Sample02** applet. This applet must extend the **Sample01** applet with some new features:
	- 1. The text showed in the label which follows the mouse is different.
	- 2. The **Sample02** applet adds two more labels on the applet, named one and two. These labels do not move from their initial location.
	- 3. These two labels must have different font sizes.

**Note**: when compiling this applet, take care to specify the necessary classpath!

## *3. Primitives (1h)*

From page 17 to page 23, including page 26.

- *Exercise 3*: write the **Sample03** applet, which must contain following code :
	- Declaration of integer types, floating types and char type
	- Definition of values for Float and Double (testing the "F" and "D" literals)
	- Definition of a char type using Escape code
	- Casting from char to byte and from long to int
	- Experiment the operators " $++$ " and " $-$ "
- *Exercise 4*: write the **Sample04** applet, which must contain following code :
	- Declaration of Boolean types and String types
	- Experiment the logical operators " $=$  =" and "!  $=$ "
	- Experiment following String's methods: **toUpperCase()**, **length()**, **charAt()**.

# *4. Basic AWT (1h)*

The package concept (page 24). Browsing the Basic Applet API Specifications document and the **Sample05** exercises.

*Exercise 6*: write the **Sample06** applet. This applet must contain 2 input **TextField**'s (*input1* and *input2*), 1 **Button** and 2 output TextField's (*next* and *half*):

- 1<sup>st</sup> time button is pressed the applet gets: next = input1 + 1; half = input2/2;
- $2<sup>nd</sup>$  time button is pressed the applet gets: next = next + 1; half = half/2;

## *5. Applications and conditional statements (1h)*

Review of page 25. Then page 39-40 (emphasise "Static" concept). Short overview of the "main" method (page 41). First example of Java Application: the **Sample07** class ("Hello World!"). The "for" loop and the "if  $\ldots$  then  $\ldots$  else" structure (1<sup>st</sup> part of page 27). *Exercise 7*: write the **Sample08** application, which must print of screen the list of the ASCII characters from 1 to 128 associated to even numbers (i.e.: 2, 4, 6, 8 etc.).

## *6. Loops, Arrays and Vectors (1h)*

The "switch" statement, the "while" loop and the "do" loop  $(2<sup>nd</sup>$  part of page 27). Ending loops with the "continue" statement or with the "break" statement (page 28). Arrays and Vector (page 29-30).

## *7. Java Keywords (1h)*

From page 13 to page 15. Introduction to the following exercises:

*Exercise 8*: write the **Sample09** applet, which must:

- It offers three buttons having labels "WHILE", "DO-WHILE" and "SWITCH".
- When pressing one of these 3 buttons a loop of that type is executed.
- Any loop will be "4 steps long" (i.e. the "switch loop" must consider 4 different cases).
- The *n*-step of each loop must draw a log-string on the applet's surface, this string must contain the message "Step N. <*n*>: PERFORMED". Each loop must use a different colour for this string, this can be achieved using the **drawstring()** method of the **Graphics** class.
- The 2° step of the "while" and "do" loops must activate a **break** statement or a **continue** statement.
- The "switch" codeblock must select the "case" option by a random choise (from 1 to 4).

*Exercise 9*: write the **Sample10** application, which allows the user to choose between four options:

- option 1: returning on the screen the current date (using **GregorianCalendar.get()** method).
- option 2: inserting the current time into a **Vector** named "history".
- option 3: print all the data contained in the vector "history" (and the vector's **capacity**).
- option 4: quit the application.

## *8. Conclusions (1h)*

Handling exceptions, from page 43 to page 44.

Analysing the code of the **Sample11** applet, which counts and shows how many times the following methods are called by the browser: **init()**, **start()**, **stop()**, **paint()** and **destroy()**. Moreover, the applet must contain a Button which simply adds a Label when pressed. Discussing and testing in which way following methods are useful to show the new Label: **invalidate()**, **validate()** and **repaint()**.

*Exercise 10*: write the **Sample12** applet. This applet implements a very simple game. A black oval (use **graphics. FillOval()**) moves randomly on the applet, the player must catch it by clicking over it with the mouse. Some hints:

- the oval must move only when the player moves the mouse !!!
- the game ends after the first try (one click by the user) and declares if the player won